https://lettres.ac-normandie.fr/?Utiliser-une-Intelligence-artificielle-pour-motiver-la-lecture-de-l-oeuvre

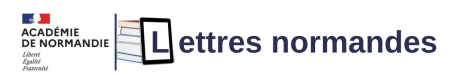

# **Utiliser une Intelligence artificielle pour motiver la lecture de l'oeuvre intégrale.**

- Lecture - Lire l'œuvre intégrale -

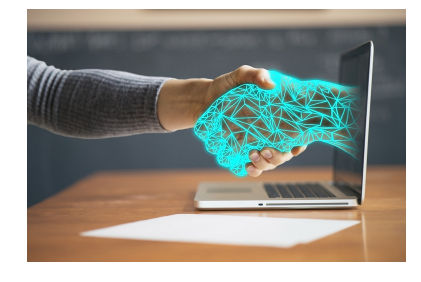

Date de mise en ligne : mercredi 17 avril 2024

**Copyright © Lettres - Académie de Normandie - Tous droits réservés**

**Au collège Henri Matisse de Grand-Couronne, les élèves de 4èA de Mme RIDEL ont travaillé sur la nouvelle de Maupassant le "Horla", et ont montré leur compréhension de l'œuvre en générant des images grâce à l'Intelligence Artificielle.**

#### Sommaire

- Présentation et constat
- **Objectifs**
- Les compétences du socle cycle 4
- [Compétences du CRCN](https://lettres.ac-normandie.fr/spip.php?page=article_pdf&id_article=249#outil_sommaire_0)
- **Les outils**
- [Les étape](https://lettres.ac-normandie.fr/spip.php?page=article_pdf&id_article=249#outil_sommaire_1)s
- [Analyse du processus](https://lettres.ac-normandie.fr/spip.php?page=article_pdf&id_article=249#outil_sommaire_2)
- [Evaluation du projet](https://lettres.ac-normandie.fr/spip.php?page=article_pdf&id_article=249#outil_sommaire_3)

#### **Pr[ésentation](https://lettres.ac-normandie.fr/spip.php?page=article_pdf&id_article=249#outil_sommaire_7) et constat**

Dans le cadre d'une séquence sur le fantastique, j'ai donné une lecture cursive de littérature jeunesse à lire (L'ile du Crâne de Horowitz). J'ai demandé à mes élèves de prendre des notes sur leur carnet de lecteur, en précisant que toute trace écrite était acceptée (liste de personnages, de lieux, carte mentale, tableau " j'aime, je n'aime pas", questions qu'on se pose sur le texte...).

 Lors de l'évaluation de cette lecture cursive, il s'est avéré que peu d'élèves avaient investi ce carnet, mais que ceux qui l'avaient fait avaient bien entendu le mieux réussi. J'ai donc décidé de donner une deuxième lecture fantastique, plus exigeante mais plus courte : « le Horla » de Maupassant. Nous avons alors pris le temps de lire toute la nouvelle en classe, et de prendre des notes à chaque étape dans le carnet de lecteur. Par la suite, j'ai voulu valoriser cette lecture active par un travail de génération d'images et d'amélioration de compétences rédactionnelles.

# **Objectifs**

- 1. Prendre des notes sur le texte pour faciliter sa compréhension et son appropriation ;
- 2. Reformuler des éléments-clés de l'œuvre pour obtenir des images adéquates avec une IA générative ;
- 3. Transformer « le Horla » en présentation collaborative et numérique ;

#### **Les compétences du socle cycle 4 travaillées**.

- 1. Savoir prélever des informations dans un texte
- 2. Créer une production plastique de qualité pour rendre compte d'une lecture
- 3. Apprendre à gérer un projet individuel, planifier les tâches, fixer les étapes et évaluer l'atteinte des objectifs.
- 4. Élaborer une interprétation de textes littéraires.
- 5. Contrôler sa compréhension, devenir un lecteur autonome.
- 6. Etre capable de reprendre son texte pour l'améliorer
- 7. Adopter des stratégies et des procédures d'écriture efficaces.

# **Compétences du CRCN** :

- 1. "communication et collaboration" : partager et publier ; collaborer ; s'insérer dans le monde numérique.
- 2. "Création de contenus" : développer des documents multimédias, adapter les documents à leur finalité.
- 3. "environnement numérique" : évoluer dans un environnement numérique.

# **Les outils**

- **–** Livre papier "le Horla"
- **–** Cahier de lectures
- **–** IA générative d'image : pourquoi choisir Canva ?

Un des premiers éléments décisifs du projet a été le choix de l'IA. Mon premier choix se portait sur le très performant outil de Bing. Problème de taille : sa propension à bloquer toute image considérée comme choquante. Or, pour rendre compte d'une nouvelle fantastique telle que "le Horla", des images effrayantes se doivent d'être générées ! Par ailleurs, un compte personnel devait être utilisé.

Second choix : l'IA d'Adobe. Les fonctionnalités sont très intéressantes graphiquement parlant, mais on est vite limité dans la génération par le nombre restreint de productions gratuites. Or il est essentiel pour ce projet de pouvoir tâtonner, essayer, affiner ses choix d'écriture pour obtenir le résultat voulu.

Finalement, mon choix s'est porté sur l'application Canva. Dans un premier temps, je l'avais écarté car je n'avais pas été convaincue par la qualité obtenue en utilisant « Text to image ». Mais la mise à jour mi-octobre a balayé mes doutes, et amélioré sensiblement l'application. De plus, on peut générer 500 images dans le mois, ce qui laisse la possibilité d'écrire et réécrire ses images. Les élèves n'ont pas créé de compte sur Canva, mais ont utilisé ceux du CDI du collège, et uniquement pendant les heures de classe. Aucune donnée personnelle n'a été collectée.

# **Les étapes**

1- Les élèves ont lu de façon personnelle et silencieuse "le Horla" pendant le cours de français. Quinze minutes par heure de cours étaient consacrées à la lecture, suivies de cinq minutes de prise de notes. Assez vite, j'ai vu que les élèves préféraient interrompre leur lecture pour prendre des notes au fur et à mesure. Je les ai donc laissés organiser leur temps de lecture comme ils l'entendaient. Une fois par semaine, pendant trois semaines, un point était fait pour lever les incompréhensions face au texte.

2- Une fois la lecture terminée, j'ai assigné deux dates du journal intime à transformer en image. Mme Barbe, professeur documentaliste du collège, est venue en classe pour évoquer avec les élèves ce qu'est une intelligence artificielle. Les réponses ont été nombreuses, et ont permis de faire un point sur les différentes IA.

programme squi innite l'2 htt et auc à un *Malmit* Fidinateur agent

3- Toujours accompagnés par Mme [Barbe et moi-même, les élèves sont venus en](https://lettres.ac-normandie.fr/sites/lettres.ac-normandie.fr/IMG/jpg/img_0179.jpg) salle informatique lors de l'heure d'AP, pour prendre en main l'application et faire les premiers essais. Ils se sont alors aperçus de l'importance de faire des descriptions précises pour obtenir l'image désirée. J'ai donné comme consigne de noter les prompts utilisés, puisqu'ils ne sont pas gardés dans l'historique de Canva en cas de nouvelle génération d'images.

4- Enfin, les élèves ont partagé les résultats de leur réflexion directement sur l'application Canva, et j'ai compilé les productions dans un seul document qui sera diffusé dans l'exposition finale.

#### **Analyse du processus**

Voici le travail de Kenza, qui a été une des élèves qui a le plus réfléchi à l'amélioration de ses prompts. On constate tout d'abord une absence de cadre temporel, ce qui donne une image trop actuelle (image1). Kenza a alors changé son texte pour décrire le narrateur : déception en obtenant une tenue qui évoquait davantage un cow-boy dans un saloon qu'un dandy à la Grenouillère (images 2 et 3). De plus, elle a estimé que le narrateur était trop sombre ou malheureux : elle a donc ajouté la précision "heureux" pour générer la 4ème image. En reprenant le livre, elle s'est rendu compte que le narrateur faisait la fête sur cette île, elle a donc ajouté des précisions supplémentaires (images 5). Enfin, pour coller à l'époque de Maupassant, elle a ajouté la complément de temps "époque 1850".

 On voit donc que la réflexion de la jeune fille l'a amenée à faire un travail de relecture du livre, de précision lexicale pour pouvoir générer une illustration qui correspond à cet épisode du "Horla".

21 juillet. â€" J'ai été dîner à Bougival, puis j'ai passé la soirée au bal des canotiers. Décidément, tout dépend des lieux et des milieux. Croire au surnaturel dans l'île de la Grenouillère, serait le comble de la folie… mais au sommet du mont Saint-Michel ?… mais dans les Indes ? Nous subissons effroyablement l'influence de ce qui nous entoure. Je rentrerai chez moi la semaine prochaine. Maupassant, "Le Horla"

#### **[Eva](https://lettres.ac-normandie.fr/https://www.canva.com/design/DAF8lm5Lfes/mfugKKz1cL07Csb1bGm1eQ/view?utm_content=DAF8lm5Lfes&utm_campaign=designshare&utm_medium=embeds&utm_source=link)luation du projet**

J'ai trouvé très intéressant d'observer les élèves en train de lire : j'ai constaté la difficulté pour une bonne partie de la classe de se concentrer sur la lecture. Par la suite, lors de la création d'images, le point positif a été le retour au texte de presque tous les élèves : les quatrièmes sont allés vérifier des détails, chercher des précisions et une citation adéquate directement dans l'œuvre de Maupassant. Ils ont compris la nécessité de retrouver la lettre du texte, les expressions de l'auteur pour pouvoir affiner leur travail, et surtout trouver des citations éclairantes, à la hauteur des images générées.

La partie utilisation de l'IA a été la plus appréciée par le groupe, la manipulation était simple, le fait de pouvoir partager facilement le résultat avec les enseignantes était un gain de temps pour tous. Presque tous les élèves ont fait l'effort de reprendre leur texte dans le but de l'améliorer, afin d'obtenir l'image souhaitée. Les capacités d'analyse de l'image des quatrièmes ont été cruciales, car il fallait être capable de déceler les erreurs dans les iconographies générées. Ainsi, plusieurs vignettes ont été écartées car le personnage n'avait qu'un pied, une seule jambe, ou un nombre de doigts trop important ! Il a fallu aussi trouver des détours lexicaux pour obtenir des images effrayantes, l'IA refusant de répondre à certaines commandes telles que "quelqu'un qui se fait posséder", ou encore "La maison brûle avec les domestiques à l'intérieur".

 J'ai demandé aux élèves de m'indiquer quand le générateur d'images n'était pas en capacité d'exécuter la demande saisie, ce qui a donné lieu à ce type de commentaire en marge.

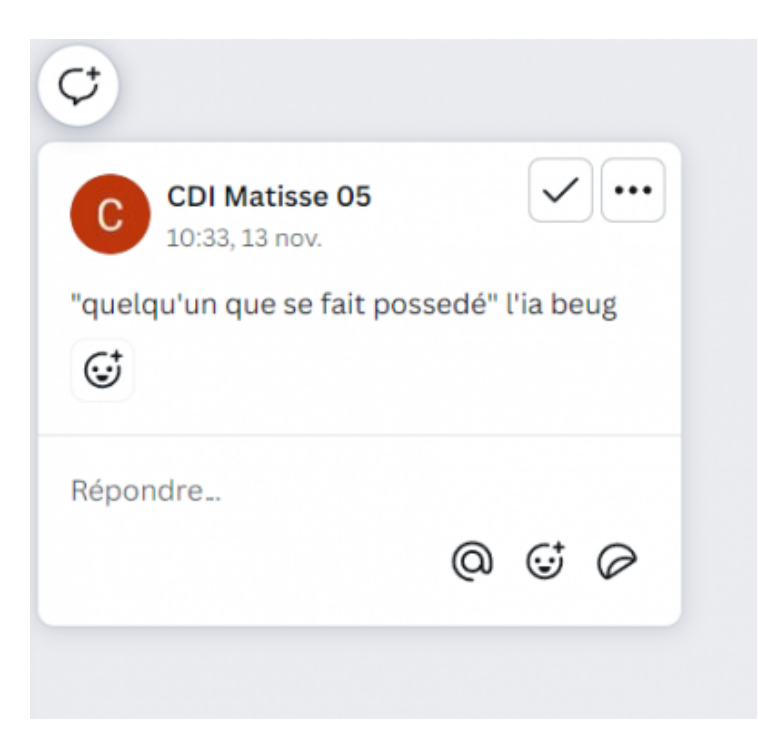

L'enjeu était d'autant plus important que ce travail sera exposé en fin d'année dans le cabinet de curiosités du collège, dans le cadre du Jumelage avec la RMM. Chacun avait à cœur de faire de son mieux.

Voici le résultat final tel qu'il sera projeté lors d'une exposition de fin d'année, diffusé avec l'accord des élèves dans le cabinet de curiosités réalisé en lien avec la RMM de Rouen dans le cadre d'une résidence d'artiste.

Diapo Horla exposition par Matisse Lettres